# **ChromoAssist Softproof**

Das Anwendungspaket

*Softproof für Grafik & Druckvorstufe Fotografie, Reproduktion, Drucksaal*

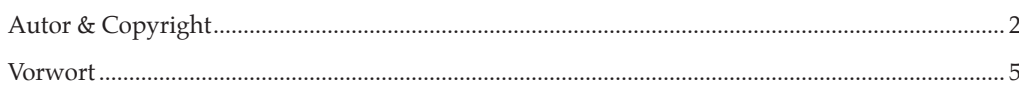

# Einführung

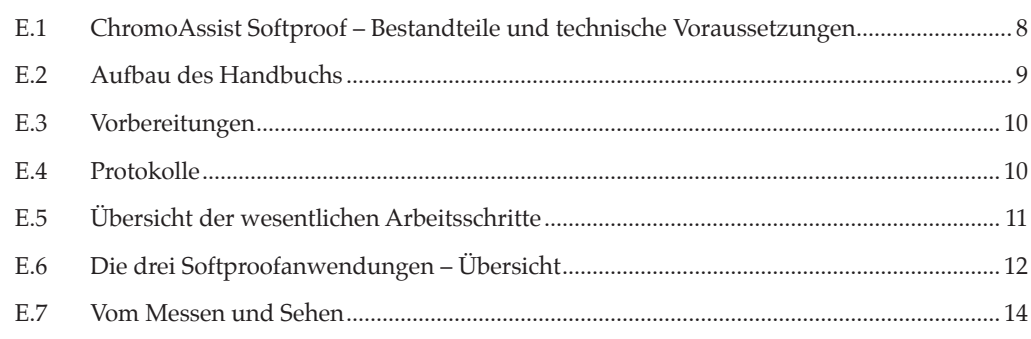

### Kapitel 1: Normlicht-Einrichtung

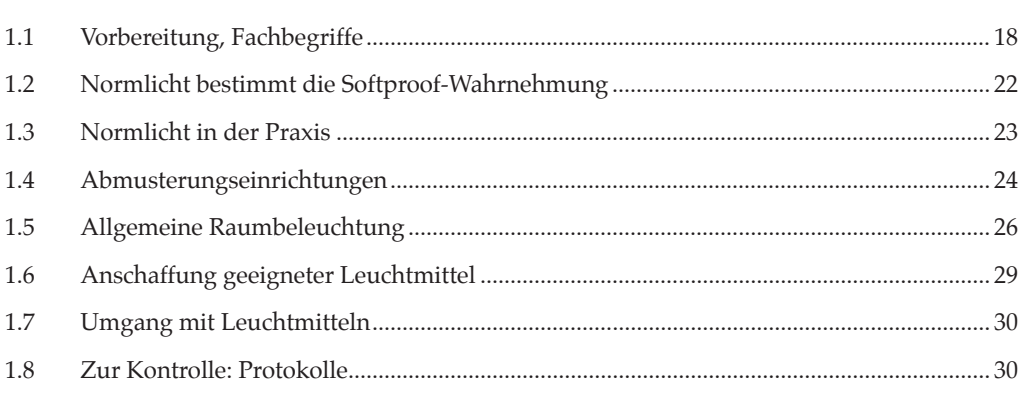

### Kapitel 2: Farbprofile, Grafiksteuerung

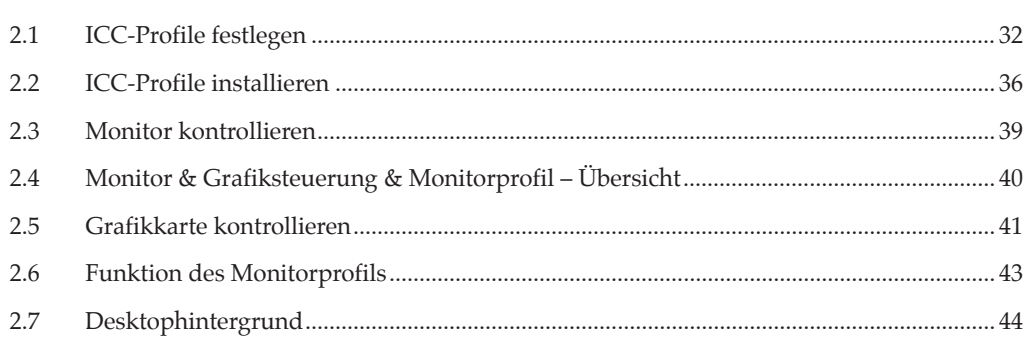

### Kapitel 3: Farbeinstellungen, Proofvorschau

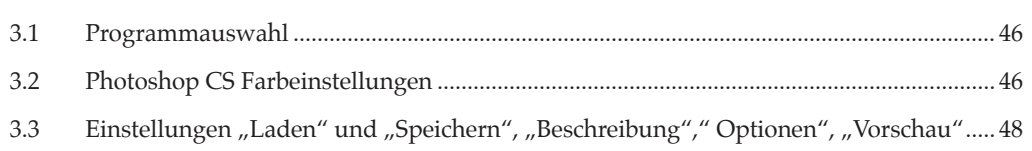

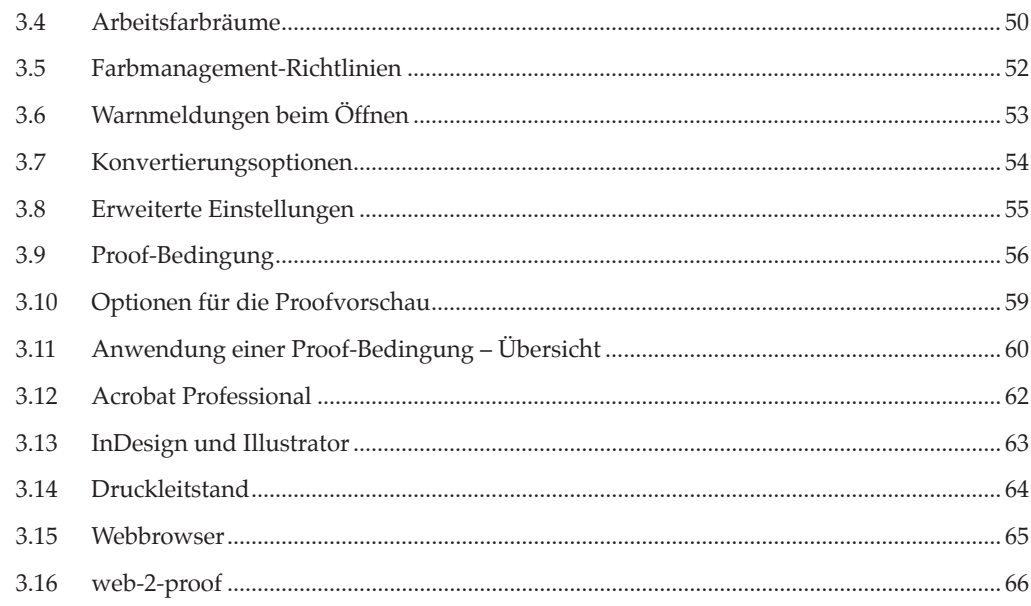

## Kapitel 4: Kalibrierung Profilierung

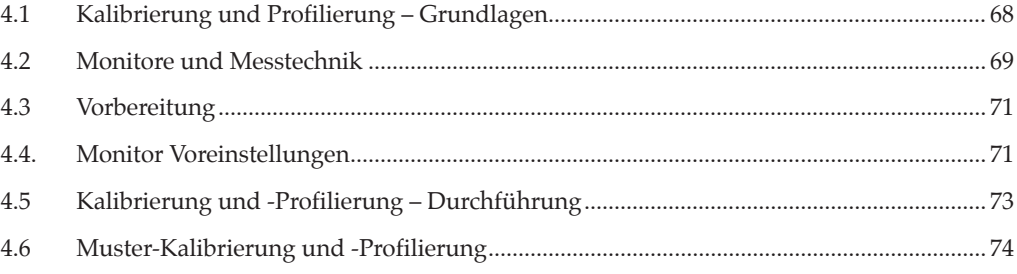

## Kapitel 5: Qualitätssicherung and anti-

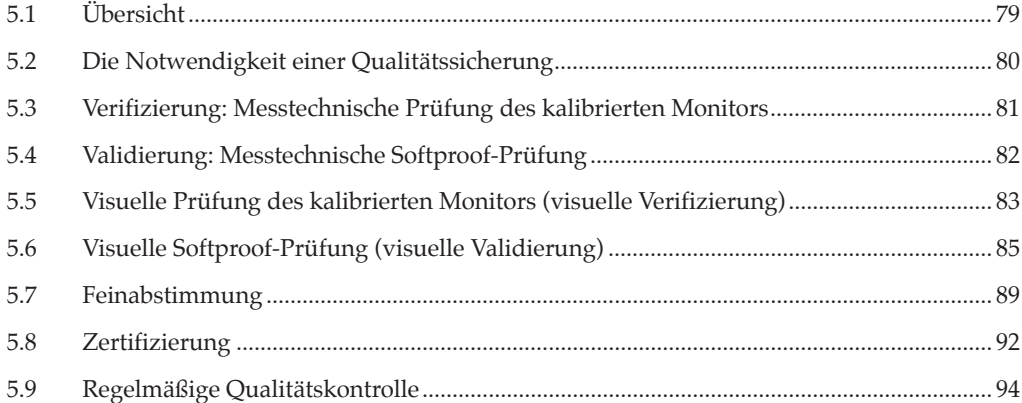

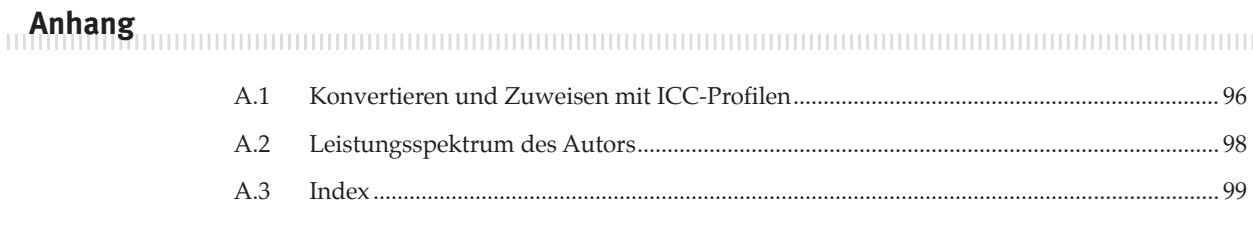

#### **Vorwort**

Der Begriff Softproof beschreibt kurz gesagt "die Darstellung eines Druckergebnisses am Monitor". Zu einer guten Darstellung kann man in wenigen Minuten kommen. Es sind Displays auf dem Markt, die mittels einer guten Voreinstellung oder auf Knopfdruck beeindruckend schnell relativ gut aussehen.

#### **Softproof ist...**

M

...die an einem Monitor vorgenommene Darstellung von Druckdaten mit dem Zweck, den farblichen Eindruck auf einem Printmedium nachzubilden. Im erweiterten Sinn wird auch die farbmetrisch und inhaltlich korrekte Darstellung medienneutraler Daten einbezogen.

Die Mehrzahl aller Softproofanwender kann sich mit dem Ergebnis solch einer Schnell-Einstellung nicht abfinden und stimmt den Monitor mit Hilfe eines Kalibrierungs-Gerätes ab. Nach dieser Kalibrierung wird die Softproofqualität dann als "eigentlich ganz gut" bezeichnet.

Was heißt hier "eigentlich"? Es verrät Unsicherheit. Die Dinge sind zwar nicht so, wie man es sich wünscht aber man vermutet, dass das Ergebnis so hinzunehmen ist. Letztendlich hat man sich nach der Kalibrierung auch nicht überzeugt, ob das Softproofergebnis mit einem standardisierten Druck übereinstimmt. Beim Vergleich zwischen Monitor und Druckergebnis entstehen Zweifel, ob nun der Monitor, ein Digitalproof oder der Druck daneben liegt. Oder dieser Vergleich liegt schon ein paar Monate zurück.

Eine schöne Monitordarstellung können Sie auf Knopfdruck haben; zu einem echten Softproof müssen Sie ein paar Schritte weiter gehen: Einen systematisch vorbereiteten Weg, auf dem Sie ChromoAssist Softproof durch seine benutzerfreundliche Struktur, ein Prüfprotokoll und die notwendigen visuellen Hilfsmittel begleitet.

Über einen systematischen Ablauf hinaus sollten individuelle Anpassungen vorgenommen werden. Anpassungen? Ja, um Abweichungen, die in spezifischen physikalischen Eigenschaften begründet sind, auszugleichen oder auf ein Minimum zu reduzieren. Zu den größten Abweichungen, die heute die Softproofanwendung einschränken, gehören:

- die Blickwinkelabhängigkeit von Monitoren
- die mangelnde Homogenität von Monitoren
- optische Aufheller im Papier, die die Papiersimulation beeinträchtigen
- Unterschiede bei Normlicht-Leuchtmitteln
- Farbveränderungen bei der Helligkeitsanpassung (Dimmung) zwischen Monitor und Abmusterungseinrichtung

Die genannten Punkte hängen mit der ausgezeichneten Fähigkeit des menschlichen Auges zusammen, selbst kleinste Unterschiede wahrzunehmen. Diese sensible Wahrnehmung ist für die Softproof-Abmusterung von größter Bedeutung. Deshalb befasst sich ein eigener Abschnitt (E.5) mit dieser Thematik.

Sie werden erleichtert feststellen, dass Sie mit ChromoAssist Softproof auf

Probleme, die mit unserer Wahrnehmung zu tun haben, nicht nur aufmerksam werden, sondern Sie werden mit diesem Anwendungspaket auch einen passenden Lösungsweg finden. Denn ChromoAssist Softproof ist mehr als ein Kochbuch. Es enthält alle notwendigen "Zutaten", die mit viel Aufwand in maximaler Qualität hergestellt wurden. Es enthält nicht nur Rezepte, sondern viele neue Erkenntnisse und praktische Tipps, die bisher in der Fachliteratur kaum Erwähnung fanden oder erklärt wurden.

Beim Einrichten von Softproof-Arbeitsplätzen müssen wir uns stets der Grenzen der Technik und der noch nicht vollständig erforschten menschlichen Farbwahrnehmung bewusst sein. Messgeräte und Messwerte sind für ein hochwertiges Softproofergebnis unentbehrlich. Aber manchmal neigen wir dazu, das Gemessene zum Maß aller Dinge zu erheben. Das Messen ist aber nur ein Hilfsmittel, das uns gelegentlich auch einen Streich spielen kann. Und manchmal bleibt es unergründlich, woher eine Abweichung kommt, denn einige Zusammenhänge werden gerade erst erforscht:

Die Fogra bearbeitet gegenwärtig in einem Forschungsprojekt das Thema "Aufbau und Untersuchung eines Softproof-Arbeitsplatzes". Des weiteren ist ab dem Jahre 2009 die "Untersuchung von Normlichtkabinen im Hinblick auf die hochqualitative Remote-Softproof-Abmusterung" geplant. Ziel der Forschungsarbeiten ist mehr Produktivität durch eine noch höhere Produktionssicherheit.

Dieses Handbuch gibt Ihnen schon heute Lösungen für die noch unerforschten Phänomene beim Softproof an die Hand, die ganz pragmatisch immer das Ziel im Auge behalten: die bestmögliche Vorschau auf den Druck, die bestmögliche Qualitätskontrolle Ihrer Daten.

Zum Ansteigen der Softproofqualität wird auch die geplante Fogra-Zertifizierung von Softproof-Einrichtungen beitragen. Sie wird in Zukunft zu einer noch breiteren Anwendung führen, beispielweise in der Überprüfung und Abnahme druckreifer PDFs über das Internet (web2proof) oder beim Softproof an der Druckmaschine. ChromoAssist Softproof wird in zukünftigen Ergänzungen diese Entwicklungen berücksichtigen.

Viel Erfolg mit ChromoAssist Softproof!

Detlef Fiebrandt

#### **Fogra**

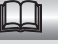

Forschungsgesellschaft Druck e.V. in München (www.fogra.org).

Die Fogra verfolgt den Zweck, die Drucktechnik in den Bereichen Forschung, Entwicklung und Anwendung zu fördern und die Ergebnisse der Druckindustrie nutzbar zu machen. Zu diesem Zweck unterhält der Verein ein eigenes Institut mit ca. 50 Mitarbeiterinnen und Mitarbeitern, darunter Ingenieure, Chemiker und Physiker.

Der Etat kommt aus Mitgliedsbeiträgen, aus Zuschüssen vom Bund, vom Land Bayern, der EU, der Stiftung Industrieforschung und vom Bundesverband Druck und Medien e.V. Davon kommt der Hauptanteil vom Bundesministerium für Wirtschaft und Technologie [BMWi], das im Programm zur Förderung der "Industriellen Gemeinschaftsforschung [IGF]" die Zuschüsse über die AiF bereitstellt.

Die Aktivitäten reichen von Gutachten und Vertragsforschung über den Verkauf von Qualitätskontrollmitteln bis hin zu den Weiterbildungs-Veranstaltungen und einer Literaturdatenbank.

Die Fogra zählt über 600 Mitglieder aus dem Druckgewerbe mit Geschäftsfeldern von der Vorstufe bis zur Buchbinderei und der Zulieferindustrie.

# **Einführung**

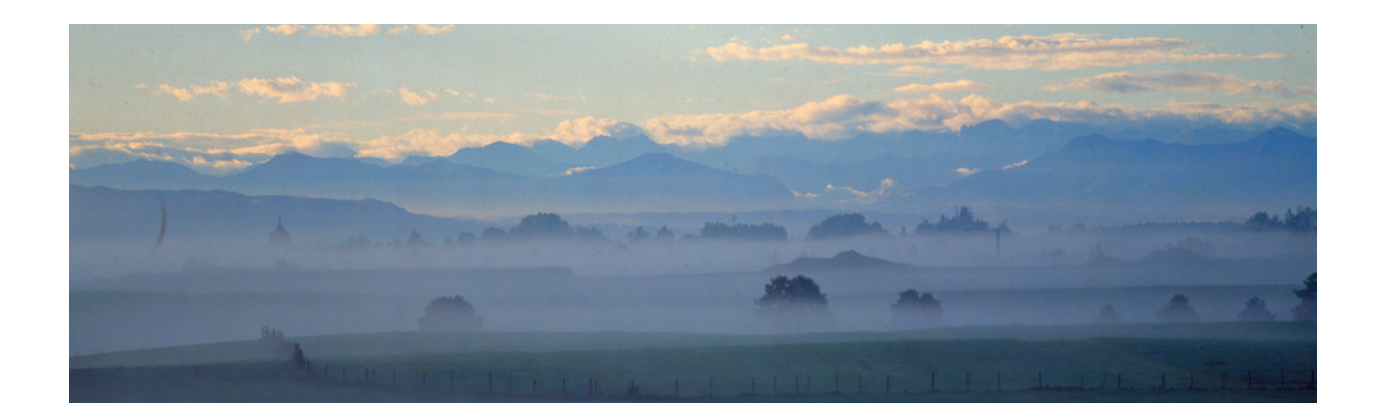

*Wer sich vor dem Morgen fürchtet, weil er versagen könnte, begrenzt seine Fähigkeiten.*

 *Henry Ford*

#### **E.1 ChromoAssist Softproof – Bestandteile und technische Voraussetzungen TELEVISION**

### **Dieses Anwendungspaket besteht aus folgenden Komponenten:**

- Handbuch
- Referenz-1, Offsetdruck zur visuellen Kontrolle von CMYK-Daten
- Referenz-2, RGB-Print zur visuellen Kontrolle von RGB-Daten
- CD mit:
	- Bild-Dateien des Referenzdrucks und Referenz-Fotoprints
	- ICC-Referenzprofilen aus dem Referenzdruck und Referenzprint
	- PDF-Prüfprotokoll
- PDF-Lernprotokoll
- PDF-Kontrollkalender
- PDF-Anleitungen für ältere Betriebssysteme (OS 9, Windows NT, ME) und Programme (Photoshop 5) und Profile für CRT-Monitore
- Hilfsdateien zur Monitorkontrolle

#### **Empfohlene Voraussetzungen:**

- Für die Softproofanwendung deklarierter Farbmonitor
	- mit guter Homogenität (Helligkeitsverteilung)
	- Voreinstellung von Helligkeit und Farbtemperatur
	- bevorzugt mit Hardwarekalibrierung
- Messgerät mit Software zur Kalibrierung und Profilierung, passend zum Monitor (Freigabe durch den Softwarehersteller)
- Normlichteinrichtung wie in Kap. 1 beschrieben
- Photoshop CS, Acrobat Professional, oder zu Adobe CS funktionell gleichwertige Software (Druckleitstand, web2proof-Anwendung)
- Mac OS 10.3 oder höher
- Windows XP, 2000, Vista

#### **Anmerkung zu den genannten Herstellern und Produkten**

Die im Anwendungspaket genannten Hersteller und Produkte dienen als Beispiele und sind subjektiv ausgewählt. Gleichwohl weisen sie teilweise besonders innovative Technologien auf. Aus ihnen sollten aber auf keinen Fall Produktempfehlungen abgeleitet werden, die allein schon wegen der rasant fortschreitenden technischen Entwicklung nicht möglich wären.

#### **E.2 Aufbau des Handbuchs**

Ordner, Dateinamen und Bezeichnungen in Programmfenstern und Menüs sind *kursiv* geschrieben.

M W

Diese beiden Symbole zeigen in der Kopfleiste von farbigen Kästen an, dass der betreffende Kasten ausschließlich für das Mac- oder Windows-Betriebssystem Gültigkeit hat.

Das Kürzel "(CD:Q)" weist Sie auf ein Informations- und Bezugsquellenverzeichnis hin, das Sie a) als PDF-Datei auf der CD, b) auf unserer Website in der Rubrik Service in einer aktualisierten Version finden. Hauptzweck dieses Verzeichnisses ist, Ihnen die Adressen wenig bekannter Informationsquellen, Produkte und Hersteller zugänglich zu machen.

Die Abbildungen der Fenster in dieser Anleitung wurden aus unterschiedlichen Betriebssystem- und Programm-Versionen erstellt. Dadurch ist eine abweichende Darstellung auf Ihrem System möglich.

### **Struktur**

Das Handbuch ist hierarchisch gegliedert in Kapitel ("Kap. 1"), Abschnitte  $($ "Abs. 1.1") und Arbeitsschritte  $($ "1.1.1").

Um Ihrem persönlichen Wissensstand und unterschiedlichsten Qualitätsanforderungen gerecht zu werden, wurde ChromoAssist Softproof anwendergerecht strukturiert. Diese Struktur erleichtert es Ihnen nur das zu lesen, was sie wissen müssen oder wissen wollen.

Für die Wissenshungrigen und Leseratten sind alle wichtigen Zusammenhänge im laufenden Text beschrieben, und die Eiligen und Wissenden kommen schnell zum Ziel, indem sie nur die Arbeitsschritte in den gelben Kästen durchgehen:

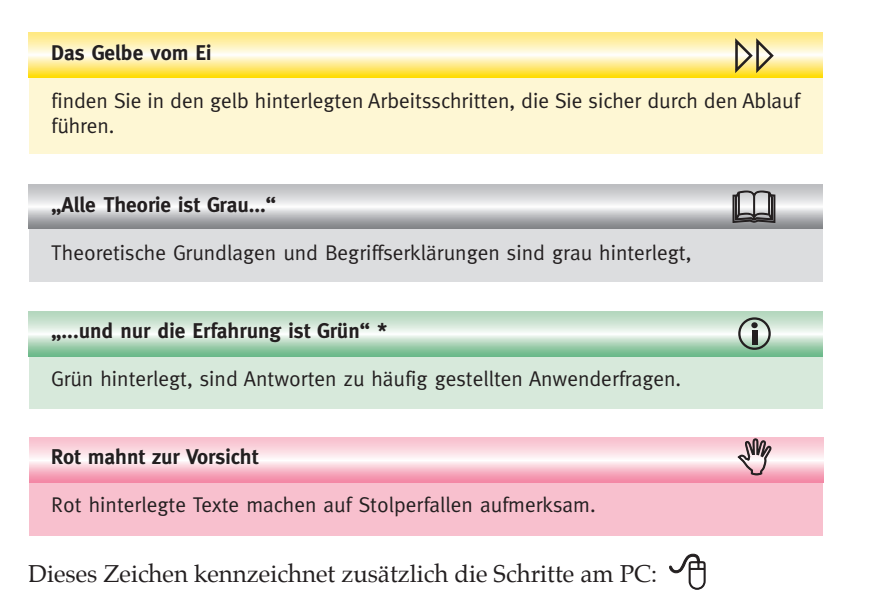

*\* Zitat: Friedrich Pfeil, 1846*

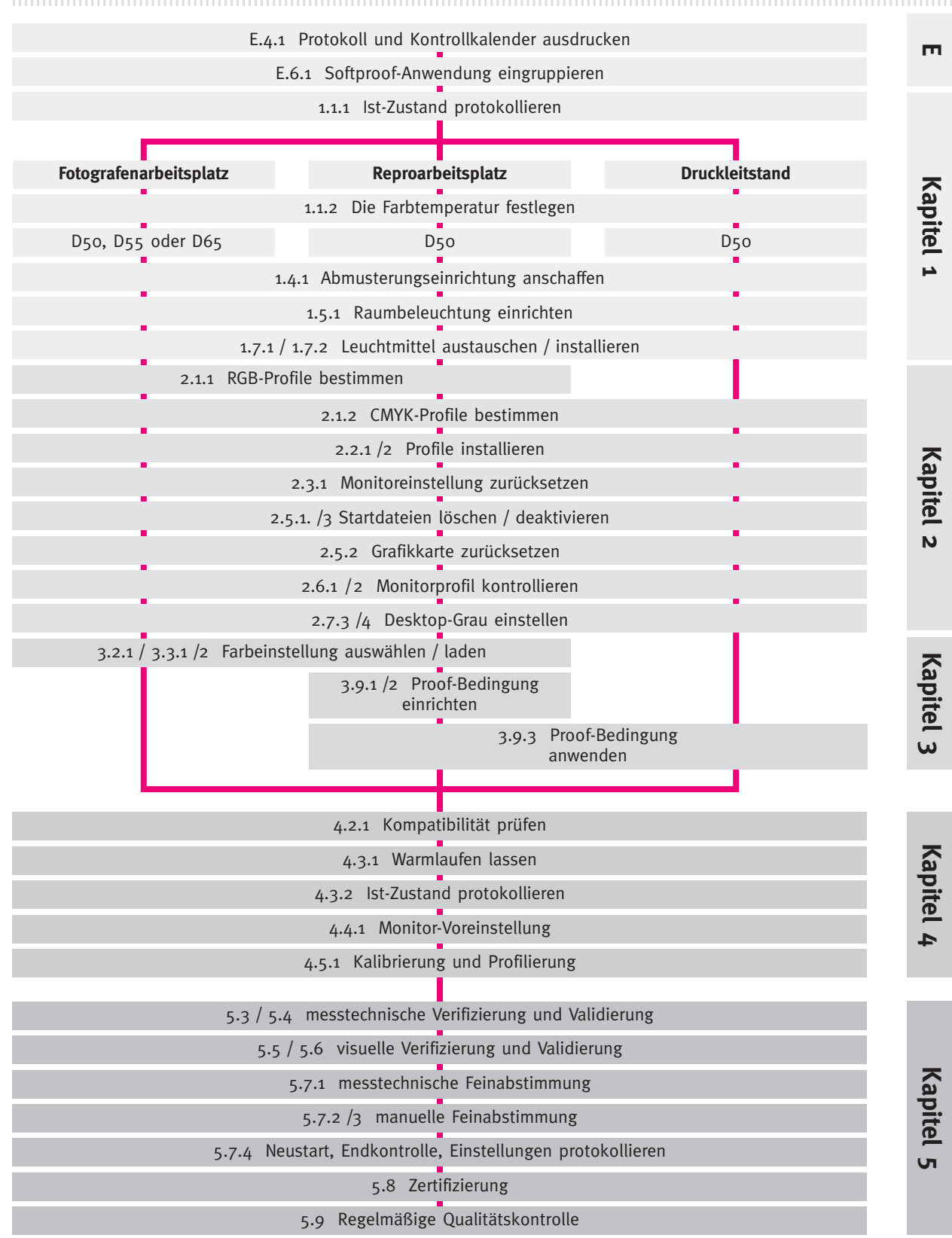

### **E.5 Übersicht der wesentlichen Arbeitsschritte**

# Kapitel 1 **Normlicht-Einrichtung**

*Normlicht, Abmusterungseinrichtungen, Raumbeleuchtung,* 

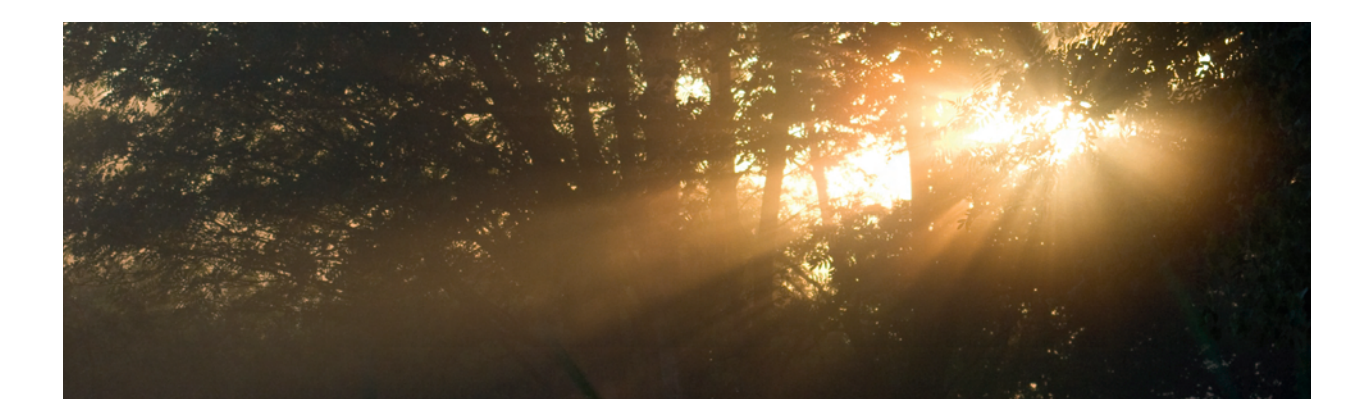

*Bewältige eine Schwierigkeit und du hältst hundert andere von dir fern!*

 *Konfuzius*

### **1.7 Umgang mit Leuchtmitteln**

Leuchtstoffröhren können erhebliche Qualitätsschwankungen aufweisen, die durch unsachgemäße Handhabung entstehen. Qualität und Leistung beginnen ohnehin ab der ersten Stunde zu sinken.

So können Sie Qualitätseinbußen weitgehend vermeiden:

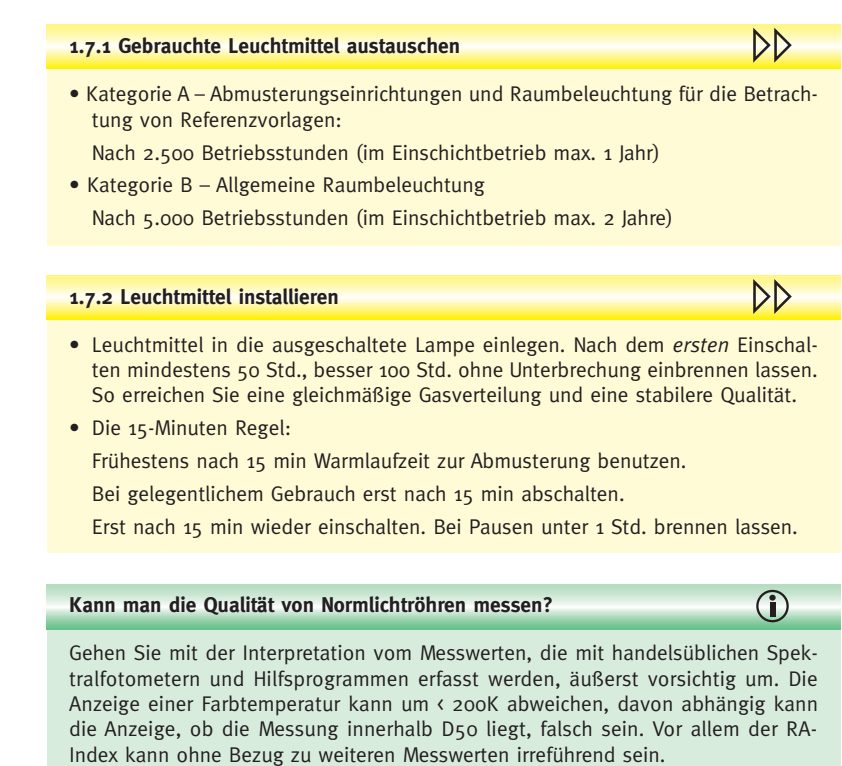

Erst die Ergebnisse des geplanten Forschungsprojekts "Normlicht" der Fogra, lassen für die Zukunft mehr Verlässlichkeit in der Lichtmessung erwarten.

### **1.8 Zur Kontrolle: Protokolle**

Ein Sprichwort sagt: "Wer ein schlechtes Gedächtnis hat, wird nicht darum herum kommen, seine Fehler zu wiederholen." Wer Fehler vermeiden will, folge am Ende jeden Kapitels der Aufforderung, alle Arbeitsschritte in das *Prüfprotokoll* einzutragen. So können Sie jederzeit nachvollziehen, zu welcher Zeit welche Normlichteinrichtungen installiert worden sind. Den *Kontrollkalender* hängen Sie am Besten an eine Stelle, an der er nicht übersehen werden kann. So vermeiden Sie, dass der Austausch von Leuchtmitteln oder die Nachkalibrierung übersehen werden.

#### **1.8.1 Protokollieren und Erinnern**

DD

Tragen Sie alle Arbeitsschritte, auch Veränderungen an Normlichteinrichtungen, z.B. den Lampentyp mit Datum, ins *Prüfprotokoll* ein. Schreiben Sie den nächstfälligen Lampenwechsel in den *Kontrollkalender*.

# Kapitel 2 **Farbprofile, Grafiksteuerung**

*ICC-Profile installieren, Monitor und Grafikkarte kontrollieren*

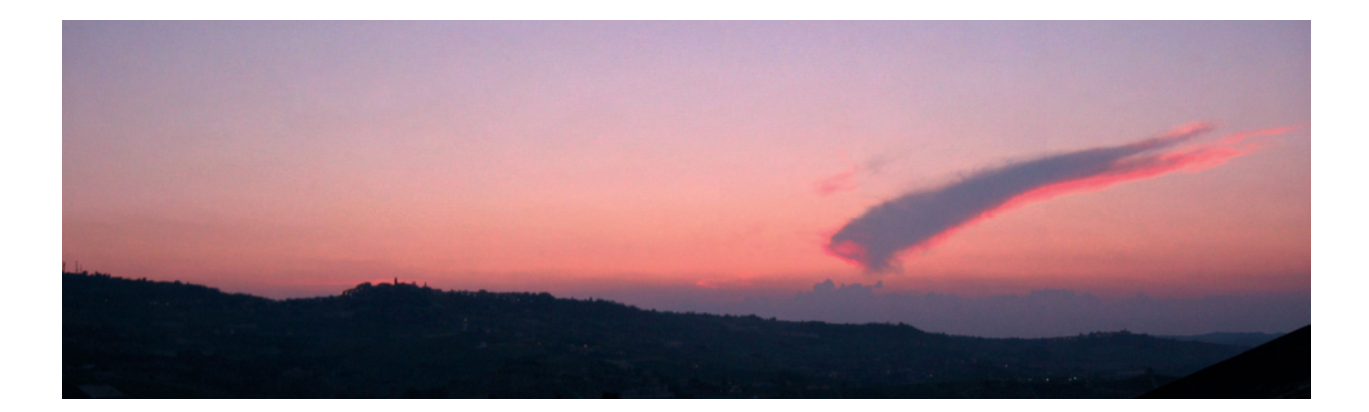

*Das Außerordentliche geschieht nicht auf glattem, gewöhnlichem Wege.*

 *Johann Wolfgang von Goethe*

#### **2.7 Desktophintergrund**

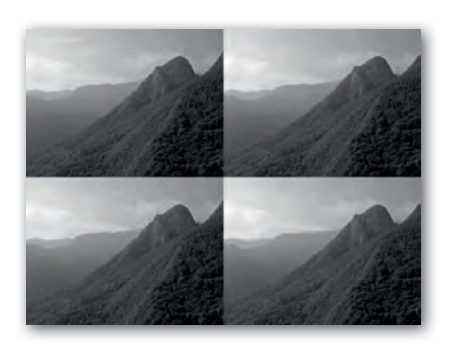

*Ein Bild sagt mehr als tausend Worte – vier Bilder sagen noch mehr: Der Desktophintergrund ‹Desktop Ligurien› hat einen genialen Bildaufbau: Er enthält in einem Bogen alle Grauabstufungen und ermöglicht so mit einem Blick die Kontrolle der Graubalance über den gesamten Tonwertbereich und über die gesamte Monitorfläche. Für die tägliche visuelle Kontrolle ist er besser geeignet als eine graue Fläche (die nur einen Tonwert anzeigt) oder kleine Graukeile (die nicht die ganze Monitorfläche erfassen). Technische Elemente eignen sich in erster Linie zur* 

*Qualitätssicherung nach der Kalibrierung und Profilierung (Kap. 5).* 

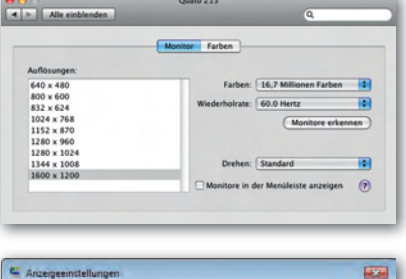

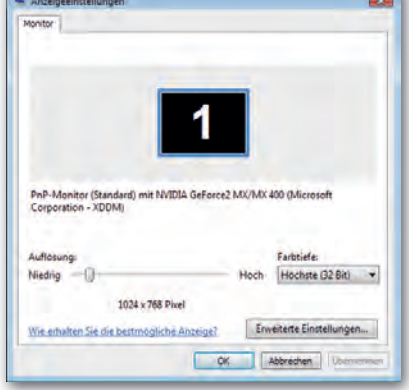

*Die Fenster für Farbtiefe und Monitorauflösung aus OS-X (oben) und Windows-Vista (unten).*

Wie im Kapitel 1 beschrieben, beeinflußt das gesamte Umfeld unsere Farbwahrnehmung. Ein farbiger Desktophintergrund, als direktes Umfeld dargestellter Daten, muss daher durch eine neutralgraue Farbe ersetzt werden.

Während der Bildbearbeitung könnte man auch im Programm einen grauen Hintergrund einstellen. Ein neutralgrauer Desktop hat jedoch noch weiteren Nutzen. Da unser Auge eine ausgeprägte Sensibilität für Grauabweichungen aufweist, erkennen Sie mit einem grauen Desktophintergrund sofort jede farbliche Veränderung, ohne ein Programm öffnen zu müssen.

Diese Arbeitsweise erlaubt, wie im Kapitel 1 beschrieben, außerdem den visuellen Vergleich vom Monitor zum Normlichtumfeld. So haben Sie ohne Zeitaufwand eine permanente Kontrolle über die korrekte Graubalance des Monitors und Ihrer Normlichteinrichtung.

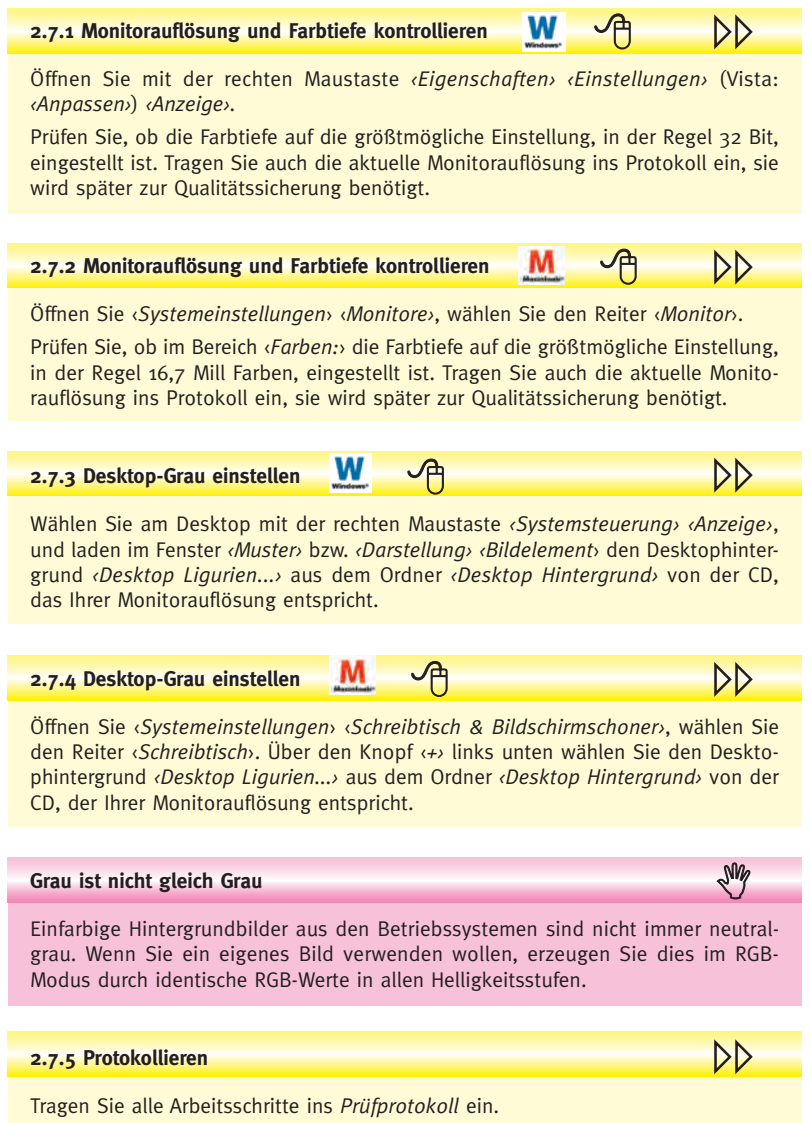

# Kapitel 3 **Farbeinstellungen, Proofvorschau**

*Farbeinstellungen und Softproofvorschau in Anwendungsprogrammen*

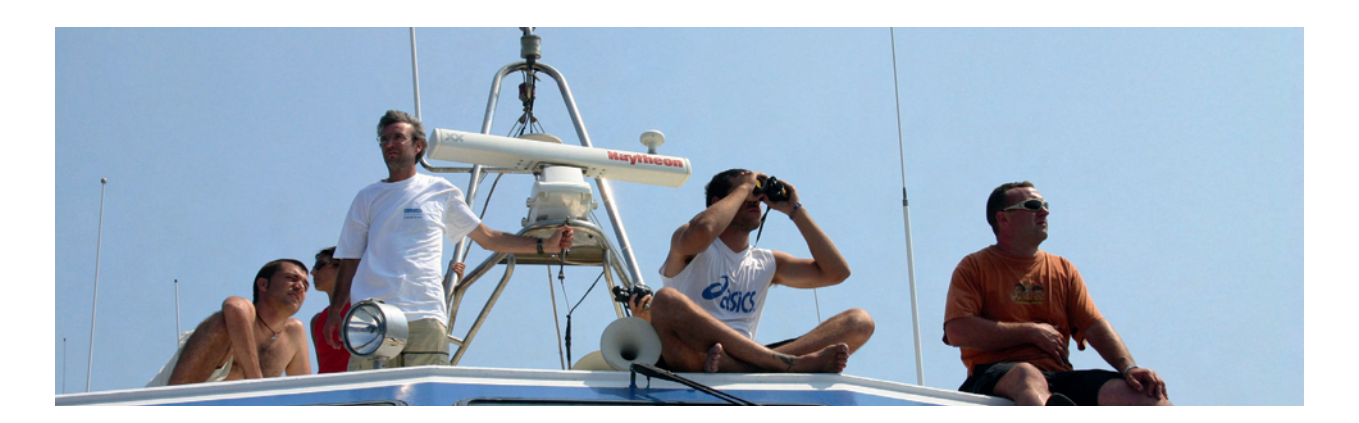

*So lange er sich seiner gesunden Sinne bedient, ist der Mensch für sich genommen der differenzierteste und genaueste physische Apparat, den es gibt, und es ist gerade das Unglück der neueren Physik, dass man die Experimente vom Menschen sozusagen entfernt hat und nur in dem, was künstliche Instrumente anzeigen, die Natur erkennen will und hierdurch zu begrenzen und zu beweisen sucht, was er zu leisten vermag«*

> *Johann Wolfgang von Goethe – Zur Farbenlehre (1808-1810)*

 $\mathbf{\hat{D}}$ 

УŊ

#### **Wann aktiviert der Befehl** *‹Strg› ‹Y›* **bzw.** *‹APFEL› ‹Y›*  **den Arbeitsfarbraum?**

Wenn Sie den in Abs. 3.9.3 beschriebenen Tipp nicht anwenden, wird die letzte *Proof-Bedingung* nicht gespeichert. Statt dessen werden die Profile und Rendering Intents aus den Farbeinstellungen, so auch der Arbeitsfarbraum benutzt.

Ohne den beschiebenen Speichervorgang muss eine Proof-Bedingung jeweils über das Menü *Proof einrichten* erneut aufgerufen werden.

Bei der Anwendung von RGB-Daten zusammen mit einer CMYK-Simulation ist zu beachten dass dieser Speichervorgang nur dann funktioniert, wenn der Bildmodus (RGB) und der Modus des Simulationprofils übereinstimmen.

#### **Die Renderpriorität und Tiefenkompensierung gilt nicht für das Simulationsprofil**

Der auf S. 57 rot schraffiert dargestellte Bereich der Konvertierungsoptionen wird gerne mit den *Anzeigeoptionen* verwechselt, weil sich die Einstellung unmittelbar auf die Softproofansicht auswirkt.

Es handelt sich um zwei getrennte Funktionen. Zum einen bewirken die *Anzeigeoptionen zusammen* mit dem Profil im Menü *Zu simulierendes Gerät* die direkte Proofsimulation der Originaldatei zum gewählten Simulationsziel.

Zum anderen bietet der Bereich der Konvertierungsoptionen die Möglichkeit, zusätzlich eine Konvertierung vom Farbraum der Originaldatei zum Simulationsziel zu simulieren.

Ist der Farbraum der Datei mit dem Simulationsfarbraum identisch, zeigt dieser Bereich keine Auswirkung.

#### **Keine automatische Softproof-Anzeige bei neu geöffneten Daten**

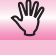

Ein großes Handicap für eine rationelle und sichere Produktion: Photoshop bietet keine Option, mit der eine permanente Proof-Bedingung für alle neu zu öffnenden Daten aktiviert werden kann.

Als Voreinstellung kann zwar die letzte Proof-Bedingung gesichert werden, diese wird aber erst nach Aufrufen des Tastaturbefehls (Abs. 3.9.3) aktiv. Bei jeder neu zu öffnenden Datei muss die Proof-Bedingung mit dem Tastaturbefehl neu aktiviert werden.

Erfahrungsgemäß führt dieser Umstand durch schlichte Vergesslichkeit zu einer falscher Farbbeurteilung und damit zu gravierenden Produktionsfehlern. Letztendlich verbleibt als Alternative nur der Verzicht auf die Funktion *Proof-Bedingung*. Die Abstimmung der Kalibrierung erfolgt dann auf eine relativ farbmetrische Monitordarstellung wie das am Fotografenarbeitsplatz üblich ist.

#### **Das Menü ‹Ansicht› ‹Proof einrichten›**

Über das Menü *‹Ansicht› ‹Proof einrichten›* erreichen Sie noch weitere Optionen:

Die Bezeichnungen ‹*Cyan-Platte...›* usw. beziehen sich auf die jeweilige Ansicht der einzelnen ‹*Kanäle›* (Farbauszüge).

Die drei Menüs ‹*Macintosh-RGB›, ›Windows-RGB›* und ‹*Monitor-RGB›* simulieren den jeweiligen RGB-Farbraum für RGB-Dateien wie er z.B. in Webbrowsern ohne Profile wiedergegeben würde.

#### **Graustufen Proof:**

Zur Anwendung der Proofvorschau auf Graustufendaten muss ein geeignetes Graustufenprofil vorhanden sein, wenn die Anzeigeoptionen für Papierweiß oder schwarze Druckfarbe genutzt werden sollen. Das Graustufenprofil wird aus dem entsprechenden CMYK-Profil generiert (Abs. 3.4).

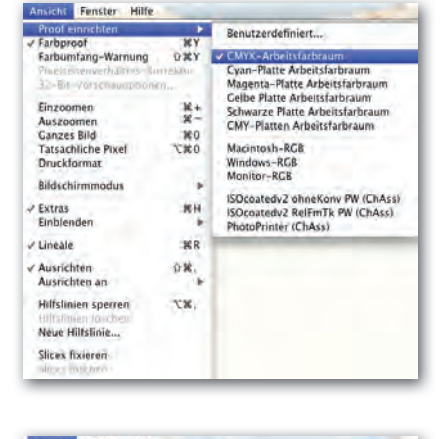

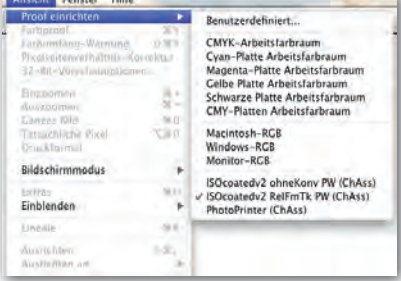

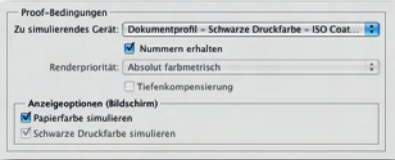

*Anwendung eines eingebetteten Graustufenprofils mit Papierweißsimulation.*

# Kapitel 4 **Kalibrierung, Profilierung**

*Monitor Kalibrierung*

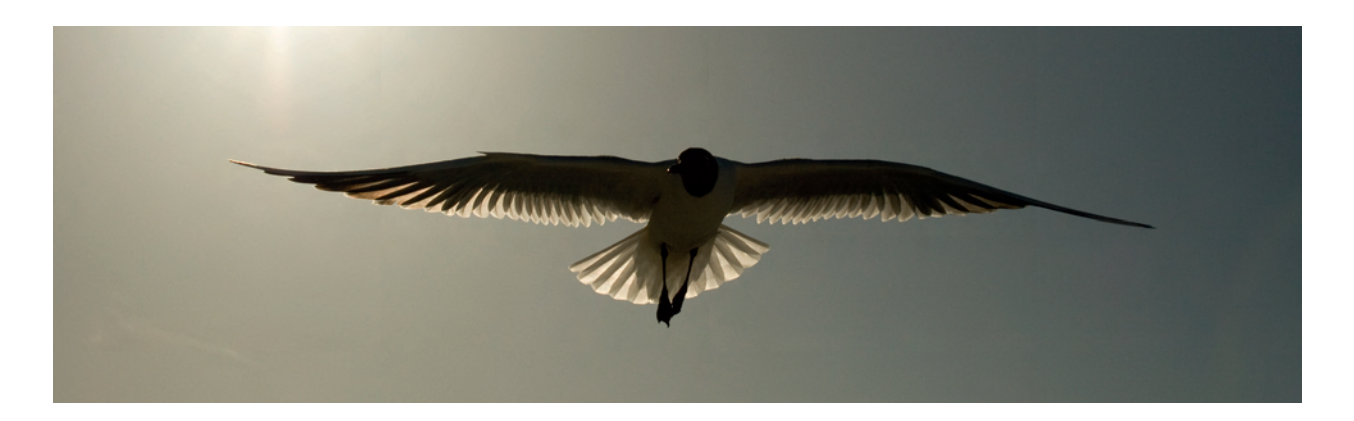

*Wer misst, misst Mist.*

 *Spruch unter Messtechnikern*

*Wer misst, kann Mist messen, wer nicht misst, ist vermessen, wer nur misst, hat was vergessen.*

 *Detlef Fiebrandt* 

#### **4.6 Muster-Kalibrierung und -Profilierung**

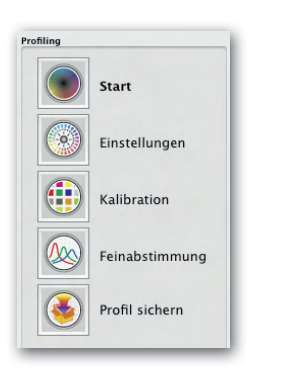

*Benutzerfreundlich: Die Gliederung der wesentlichen Schritte bleibt während des gesamten Vorgangs sichtbar. Jederzeit kann zu einem Schritt zurückgekehrt werden.*

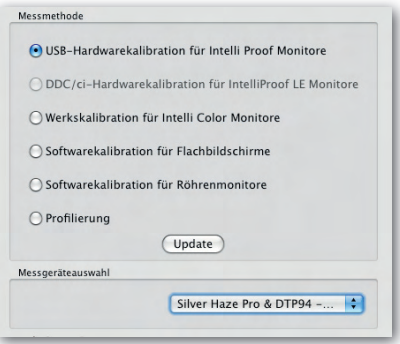

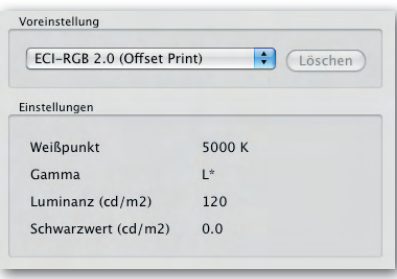

*Der Arbeitsfarbraum bestimmt das ideale Gamma für das Monitorprofil. In dieser Software genügt die Auswahl eines Farbraums um dessen Gamma festzustellen.*

Der folgende Ablauf demonstriert die wesentlichen Schritte der Kalibrierung und Profilierung anhand einer benutzerfreundlich aufgebauten Software. Benutzerfreundlich ist beispielsweise die Trennung grundlegender Schritte von professionelleren Feinheiten. Dies erleichtert es nicht nur Einsteigern, die Übersicht zu behalten.

Diese Muster-Kalibrierung soll auch veranschaulichen, welche Funktionen Sie von einer innovativen Kalibrierungssoftware erwarten können.

Da in der Regel mehrere Kalibrierungsdurchgänge nötig sind um das Ziel zu erreichen, können Sie sich beim ersten Durchgang auf die wesentlichen Einstellungen konzentrieren. Ein zweiter Durchgang ist schon wegen der nötigen Aufwärmzeit des Messgeräts "wärmstens" zu empfehlen.

#### **1. Start**

Einer Hardwarekalibrierung sollte immer der Vorzug geben werden.

Für den Erhalt einer guten, visuell unterstützten Kalibrierung kann es in Ausnahmefällen nützlich sein nur die Profilierung zu erneuern. Normalerweise wird auch die Kalibrierung neu erstellt.

Wenn Ihr Messgerät in der Auswahl nicht erscheint, kann möglicherweise ein Software-Update oder die Reklamation beim Softwarehersteller das Problem lösen.

#### **2. Einstellungen**

Die Wahl des Arbeitsfarbraums sollte bestimmen, welches Gamma zur Erstellung des Monitorprofils gewählt wird. Die Entscheidung wird wesentlich erleichtert, wenn in einem Aufklappmenü nur der Farbraum gewählt werden muss, ohne ein Handbuch wegen der Frage des Arbeitsfarbraum-Gammas zu bemühen.

Wählen Sie als Referenzfarbraum denjenigen aus, der Ihren höchsten Qualitätsansprüchen bzw. häufigsten Aufgaben entspricht. Es ist nicht notwendig, beispielsweise eine weitere Kalibrierung für sRGB-Aufträge durchzuführen, wenn bereits für Arbeiten in der Druckvorstufe die Kalibrierung auf eciRGB\_v2 abgestimmt wurde. Der höhere Qualitätsanspruch hat hier Vorrang.

#### **Für sRGB und Adobe RGB den Monitor auf 6500 K kalibrieren?**

 $\mathbf{\Omega}$ 

Wenn Ihre Normlichteinrichtung auf D50 abgestimmt wurde, wird eine Kalibrierung auf die Farbtemperatur des Adobe-Farbraums von 6500K nicht mit Ihrem Normlicht übereinstimmen.

Übernehmen Sie für solche Fälle nur die Vorgaben für Gamma, Luminanz und Schwarzwert aus dem Referenzfarbraum und wählen einen zu der tatsächlich ermittelten Farbtemperatur passenden Weißpunkt.

# Kapitel 5 **Qualitätssicherung**

*Verifizierung, Validierung, Feinabstimmung*

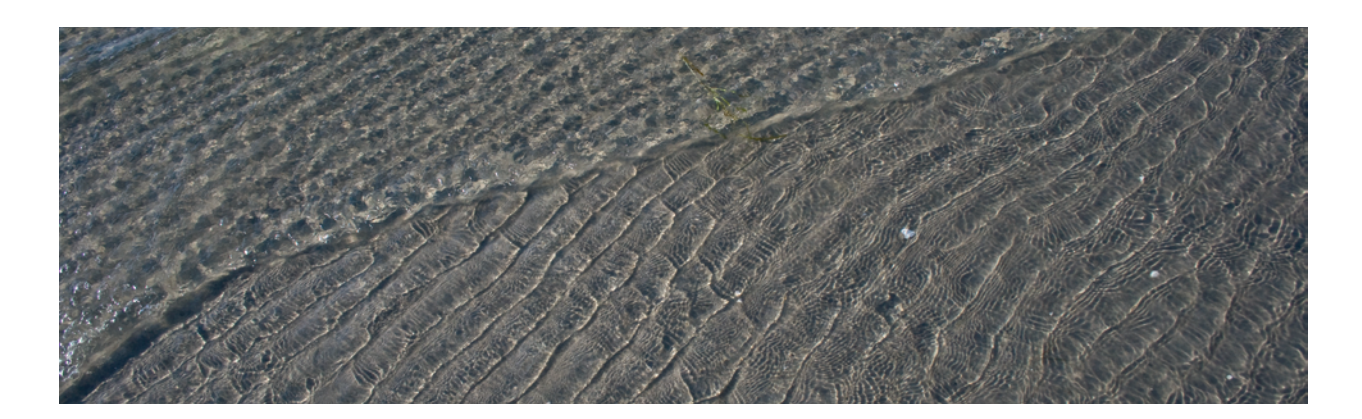

*Einen Fehler machen ist menschlich. Einen Fehler einsehen ist menschlich groß. Einen Fehler wieder gutmachen ist menschlich großartig.*

### **5.2 Die Notwendigkeit einer Qualitätssicherung**

Softproof ist das Ergebnis des Zusammenspiels einer Vielzahl unterschiedlichster Parameter. Vom Monitor und der Messtechnik, über das Normlicht und Farbeinstellungen bis zur Charakteristik von ICC-Profilen, gibt es ungezählte Einflußfaktoren. Trotz aller Standardisierungen können diese Einflüsse dazu führen, dass das Ergebnis nicht der erwarteten Qualität entspricht. Zudem können in so einem komplexen System unbemerkt Fehler auftreten.

Daher ist es notwendig, das Ergebnis der Kalibrierung und Profilierung nicht blind zu übernehmen, sondern einer messtechnischen und visuellen Validierung zu unterziehen. Die Erfahrung zeigt, dass der visuelle Teil der Validierung häufig Abweichungen ans (Norm-) Licht bringt, die vom Messgerät oder der Kalibrierungssoftware nicht erfasst wurden. Dann sollten Sie auf eine abschließende Feinabstimmung nicht verzichten.

Die visuelle Kontrolle kann Bereiche einbeziehen, die bei partieller Messung einer begrenzten Anzahl von Farbwerten gar nicht erfasst werden: Die gesamte Monitorfläche, stufenlose Grau- und Farbverläufe. Andererseits können mit Messergebnissen und festen Bezugsgrößen lineare Kalibrierungen und individuelle Farbprofile erstellt und kontrolliert werden, die mit dem Auge und manueller Einstellung nicht realisierbar wären. Erst durch die Kombination beider Kontrollmittel kann die erwartete Softproofqualität gesichert werden.

**In der Vergangenheit hatten sich viele Softproofanwender mit einer**  *Verifizierung* **(der Kontrolle aus der Sicht eines Messgerätes) begnügt und auf die visuelle** *Validierung* **am** *Ende* **des Prozesses, aus** *Sicht des Anwenders* **verzichtet.**

Darüber hinaus muss eine regelmäßige Kontrolle stattfinden, weil sich einige Faktoren wie Monitor und Leuchtmittel schon durch Alterung fortlaufend verändern. Des weiteren kann die Änderung eines einzigen Parameters das Softproofergebnis verfälschen, wenn durch Installationen von Updates, bei Testarbeiten oder durch Fehlbedienung, Einstellungen unbemerkt verändert werden. Auch hierzu hat sich schon in der Vergangenheit die visuelle Kontrolle als rationell und praxisgerecht erwiesen.

#### **Verifizierung, Validierung**

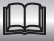

Der Begriff Verifizierung entstammt dem lateinischen "veritas", und bedeutet Wahrheit. Eine Verifizierung ist der aufgrund einer Untersuchung erbrachte Nachweis, dass ein Sachverhalt wahr ist oder festgelegte Forderungen erfüllt worden sind.

Der Begriff wird meist für einen technischen *Prozessabschnitt* gebraucht, in unserem Fall für den Nachweis, dass am Ende der Kalibrierung die Vorgaben erreicht wurden.

Die Verifizierung überprüft das Ergebnis der Monitorkalibrierung und des Monitorprofils, ohne die eigentliche Softproofanwendung zu bewerten.

Im Gegensatz dazu steht die *Validierung* am *Ende* eines Prozesses. Sie prüft den Wert eines Produktes oder einer Leistung aus *Sicht des* Kunden oder *Anwenders*.

Die Validierung des Kalibrierungs- und Profilierungsprozesses bewertet das Ergebnis auf Eignung für die Softproof-Anwendung. Es wird u.a. geprüft, ob die Farben eines Druckprozesses innerhalb der in ISO-Standards oder dem PSO vorgegebenen Toleranzen liegen.

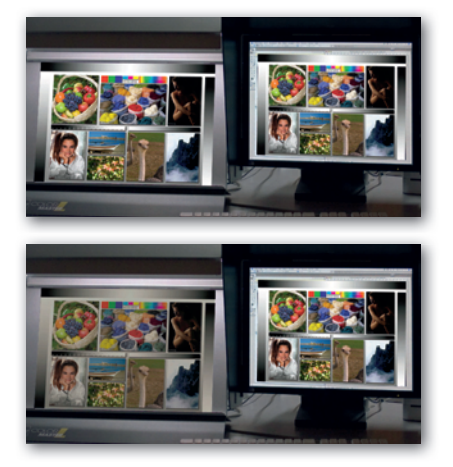

*Selbst unter Profis ein häufig beobachteter Anwendungsfehler: Genauso wenig wie ein Zeitungsdruck mit der Proofsimulation ISOcoated\_v2 verglichen werden kann (Abb. unten), darf ein Druckbogen aus einer zertifizierten ISOcoated\_v2 Druckauflage mit der Proofsimulation ISOcoated\_v2 verglichen werden. Dazu sind die Differenzen eines zertifizierten Drucks zum ISO-Profil viel zu groß. Sie können diesen Umstand leicht anhand des ChromoAssist Referenzdrucks nachvollziehen: Weisen Sie als Zielfarbraum anstelle des eingebetteten Profils das Profil ISOcoated\_v2 zu und Sie sehen den Unterschied. Die Differenz bewegt sich mit einem* ∆<sup>E</sup> *zwischen 1,5 und 2,5 zwar innerhalb der PSO-Toleranz, aber sie führt beim visuellen Vergleich zu einer Fehlbeurteilung der Monitorqualität.*

#### **Welcher Referenzdruck und welches Referenzprofil sind geeignet?**

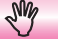

Niemand würde das Referenzprofil ISOcoated\_v2 in der Softproof-Vorschau laden und dann Bilder eines Zeitungsdrucks mit der Softproofdarstellung vergleichen, genausowenig wie man Äpfel mit Birnen vergleicht. So logisch wie dies erscheint; es gehört selbst unter Profis zu einer der häufigsten Irritationen.

Die Drucktoleranzen eines hochqualitativen Drucks erlauben Farbunterschiede bis zu einem ∆E von 2,5 für den OK-Bogen und weiteren ∆E 2-2,5 für Schwankungen der Druckauflage. Bei der visuellen Validierung werden jedoch schon Unterschiede mit einem ∆E von < 2 nicht mehr akzeptiert.

Deshalb ist selbst ein Referenzprofil das aus Messungen einer Druckauflage von mehreren Tausend Bögen vermessen wurde, für die visuelle Validierung ungeeignet. Diesen Umstand haben zahlreiche Anwender der Altona Testsuite nicht berücksichtigt, deren Drucke (2003) für diese Anwendung offensichtlich nicht vorgesehen waren.

Die Lösung haben Sie mit dem ChromoAssist Anwendungspaket erhalten: Einen Referenzdruck, dessen Referenzprofil aus jedem 20. Bogen vermessen und auf den 10. Bogen gemittelt wurde. Durch diese Methode wird zwischen Ihrem Referenzprofil auf der CD und dem nummerierten Referenzdruck eine messtechnische Differenz von ∆E < 1 erreicht. Darüber hinaus liegt das ECI2002-Chart aus dem gleichen Druckbogen bei, sodass Sie jederzeit ein passendes Referenzprofil erstellen können, sobald Farbveränderungen durch Alterung des Referenzdrucks entstehen.

Zur Erinnerung: Es stehen grundsätzlich drei Produktionsumgebungen zur Auswahl (Abschnitt E.6): 1. Der Fotografenarbeitsplatz, zur Kontrolle von RGB Daten ohne Papiersimulation, 2. der Reproarbeitsplatz und 3. der Druckleitstand, jeweils mit Papiersimulation. Wenn Sie Ihr Softproof ohne Papiersimulation durchführen, beachten Sie die Hinweise zur Anwendung einer Proof-Bedingung im Abschnitt 3.11.

#### **5.6.2 Visuelle Softproof-Prüfung**

Prüfen Sie nun anhand der ‹*Referenz-1›* bzw. ‹*Referenz-2›* die Softproofqualität.

- Legen Sie die Referenz unter Normlicht (wie den Monitor, 15 min. warmlaufen lassen).
- Starten Sie Ihr Programm, z.B. Photoshop.
- Öffnen Sie das entsprechende Referenzbild (CD: *‹Referenz\_1 / ...\_2›*), behalten Sie das eingebettete Referenzprofil bei.
- Aktivieren Sie ggf. die Softproof-Vorschau für die ‹*ChromoAssist-Referenz›.*

Vergleichen Sie nun die Übereinstimmung zwischen Referenzdruck und der Softproofdarstellung am Monitor.

Grau ist die Mutter aller Farben, beachten Sie also vorwiegend die Graubalance und im übrigen die Beschreibung des Referenzdrucks auf der folgenden Seite.

Begutachten Sie zusätzlich das Ergebnis aus 2-3 Metern Entfernung.

∽

Vergleichen Sie nebeneinander stehende Monitore.

TFT-Monitore haben eine Blickwinkelabhängigkeit, die meist unter 30° liegt. Beurteilen Sie die Farbqualität deshalb in einem 90° Winkel aus der Mitte des Monitors und nicht von der Seite.

#### **5.6.3 Neustart-Prüfung**

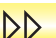

DD

Wenn das Ergebnis zufriedenstellend ist, führen Sie einen Neustart des Rechners durch und wiederholen Sie Schritt 5.6.2.

Ist die Übereinstimmung nicht gegeben, dann checken Sie noch einmal ob alle Eintragungen im Protokoll mit dem tatsächlichen Zustand übereinstimmen.

### **Die ChromoAssist Softproof Referenz-1 (Offsetdruck) mit CMYK-Datei**

Diese Beschreibung der wesentlichen Bildelemente wird Ihnen den visuellen Vergleich und die Bewertung der Softproof-Qualität erleichtern. Alle Farbbereiche der Datei *ChromoAssist\_Referenz\_1* befinden sich innerhalb des Offsetfarbraums ISOcoated. Die Farbbezeichnungen in der Bildbeschreibung wurden mit R/G/B und C/M/Y/K abgekürzt.

#### **2 Obstkorb:**

*Das Gesamtbild ist unkritisch, es sollte problemlos wiedergegeben werden. Gesättigte Y/R -Bereiche sind für einige TFT-Monitore grenzwertig; Farbum-TFT-Displays begrenzt. fang-Warnung beachten (Abs. 3.10).*

#### **3 Garne***:*

*Kritische, gesättigte Farben, die Grenzbereiche von Monitoren sichtbar machen. Einige G/C Farbbereiche sind für Standardmonitore grenzwertig. Unbedingt die Farbumfang-Warnung beachten.*

#### **4 Blumen:**

*Gesättigte C/M und R/B Farben; nur ein kleiner Bereich in der Feuerlilie ist im Farbraum weniger* 

#### **5 Akt:**

*Die Braunverläufe dürfen keinerlei Treppenbildung zeigen (Profilfehler). Die Tiefenzeichnung, z.B. am Haarschopf mit 90-95%K darf weder zu offen noch zuglaufen aussehen.*

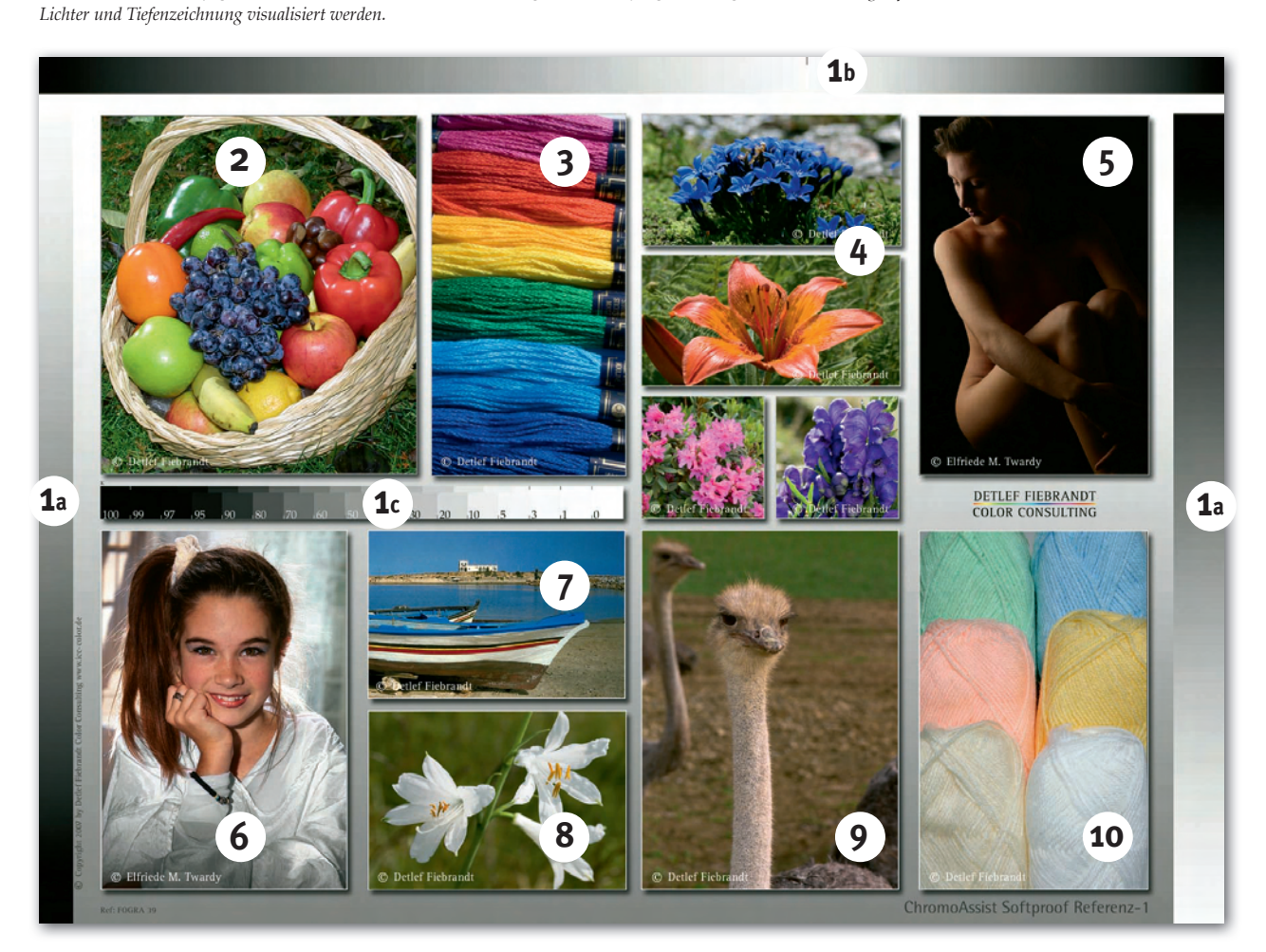

#### **6 Portrait:**

**1 Graubalance:**

*0-Punkt.*

*1a) Die Randbalken zeigen einen stufenlosen CMYK-Verlauf von 0-100% zur Prüfung von Farbschwankungen, Treppenbildung oder Abrissen in Licht und Tiefe. Kleine Schwankungen des Monitors und sichtbare Druckschwankungen werden hier sichtbar. Der kleine Strich (1b) markiert den* 

*1c) Graukeil: Durch Auswahl und Verschieben können über mehrere Bereiche der Monitorfläche, Unterschiede in der Gleichmäßigkeit und vor allem der* 

*Das neutralgraue Kleid dient der zusätzlichen Prüfung der Graubalance. Die Hauttöne zeigen kleinste Abweichungen in der Monitorsättigung und Farbbalance von Rot-Brauntönen.*

*Haare: Prüfung von brauner Farbtiefe und Tiefenzeichnung. Haare zum Hintergrund: Feinste Lichterzeichnung.*

#### **7 Boot***:*

*Das Himmelblau muss auf allen Displays farbrichmeisten TFT-Farbräume (Farbumfang-Warnung beachten). Beiger Sand: Farbbalance im Mittelton.*

#### **8 Lilie***:*

*Prüfung der Lichterzeichnung bis zum 1/4-Ton. Hintergrund: Farbbalance in Grünbereichen.*

#### **9 Strauß***:*

*tig erscheinen, das Blau der Bootkante übersteigt die grunds lassen eine sensible Prüfung der Farbbalace Die variablen Braun- und Grüntöne des Hinterin 3/4-Tönen zu. Ihre Modulation erlaubt schnelle Rückschlüsse auf die korrekte Gradation. Hals: Farbbalance im 1/4-Ton.*

#### **10 Wollknäuel:**

*Grundfarben und Beige/Weiß zur Prüfung wichtiger Pastelltöne. Die großen Flächen erleichtern den visuellen Vergleich mit dem Druck.*